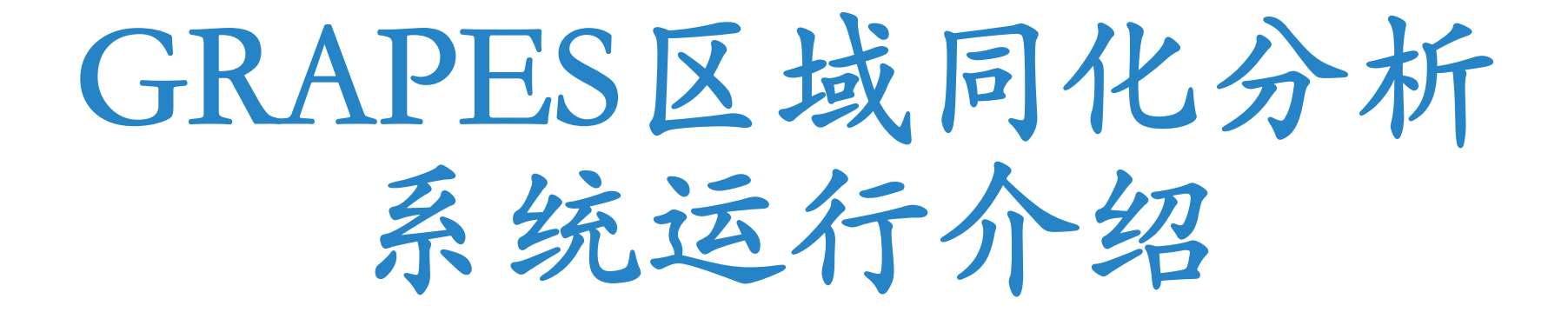

于翡

中国气象局地球系统数值预报中心

2022-5-22

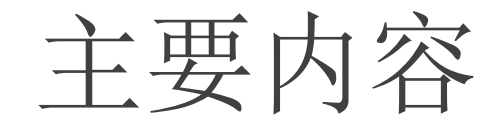

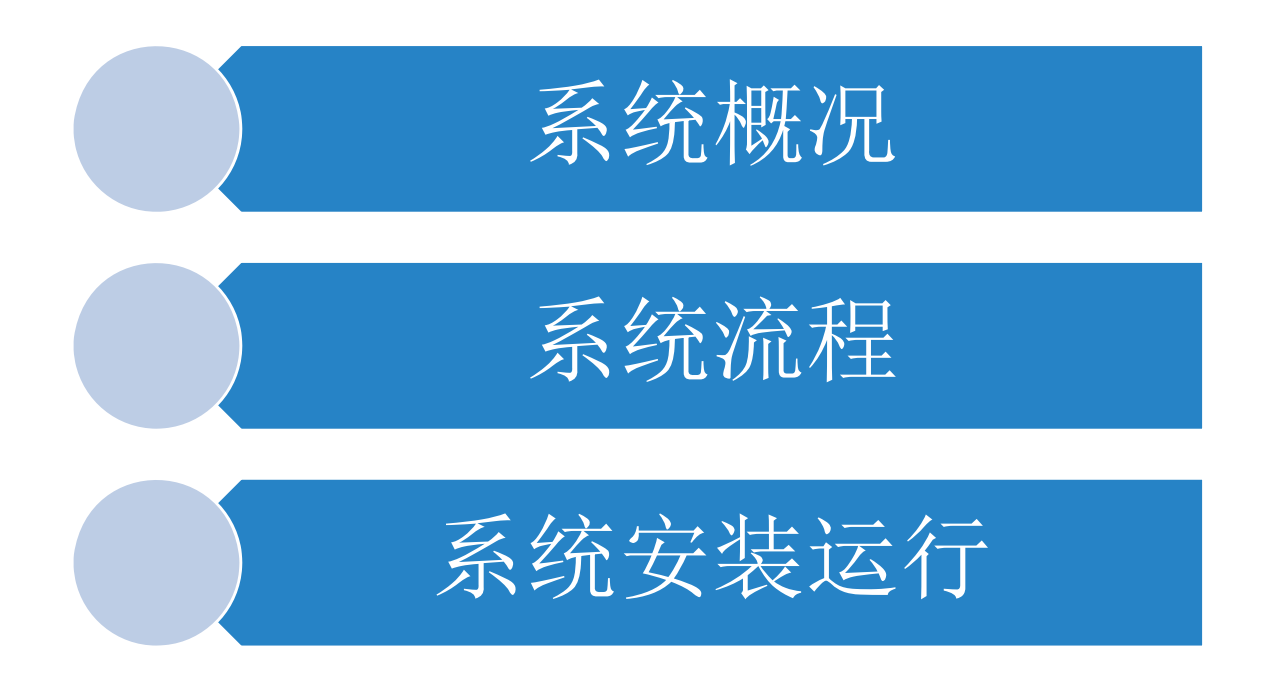

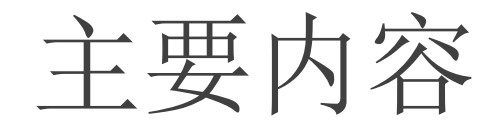

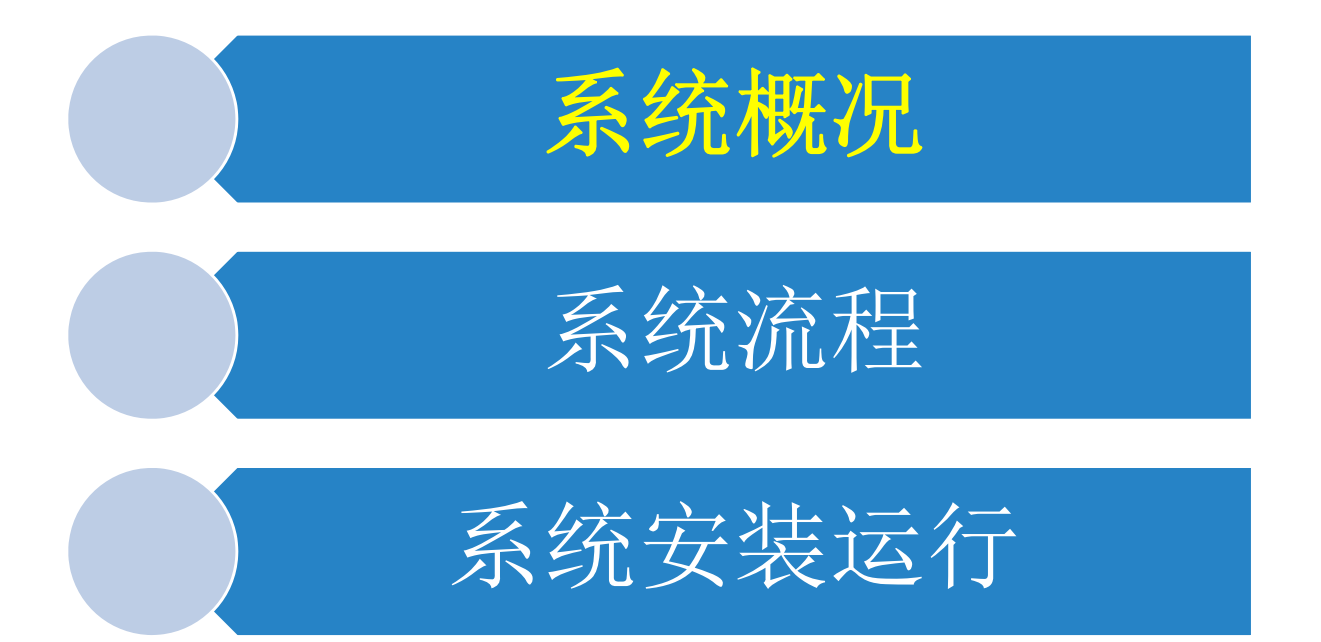

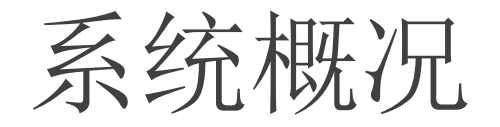

## 背景场资料预处理

## GRAPES\_4DVar分析

- ① 资料预处理部分
	- I.常规探空资料的预处理
	- II. 卫星资料的预处理程序
- ② 四维变分同化部分
- ③ 混合同化部分

## 云分析

GRAPES模式

- ① 模式前处理(SI)
- ② 模式预报(GRAPES\_Model)

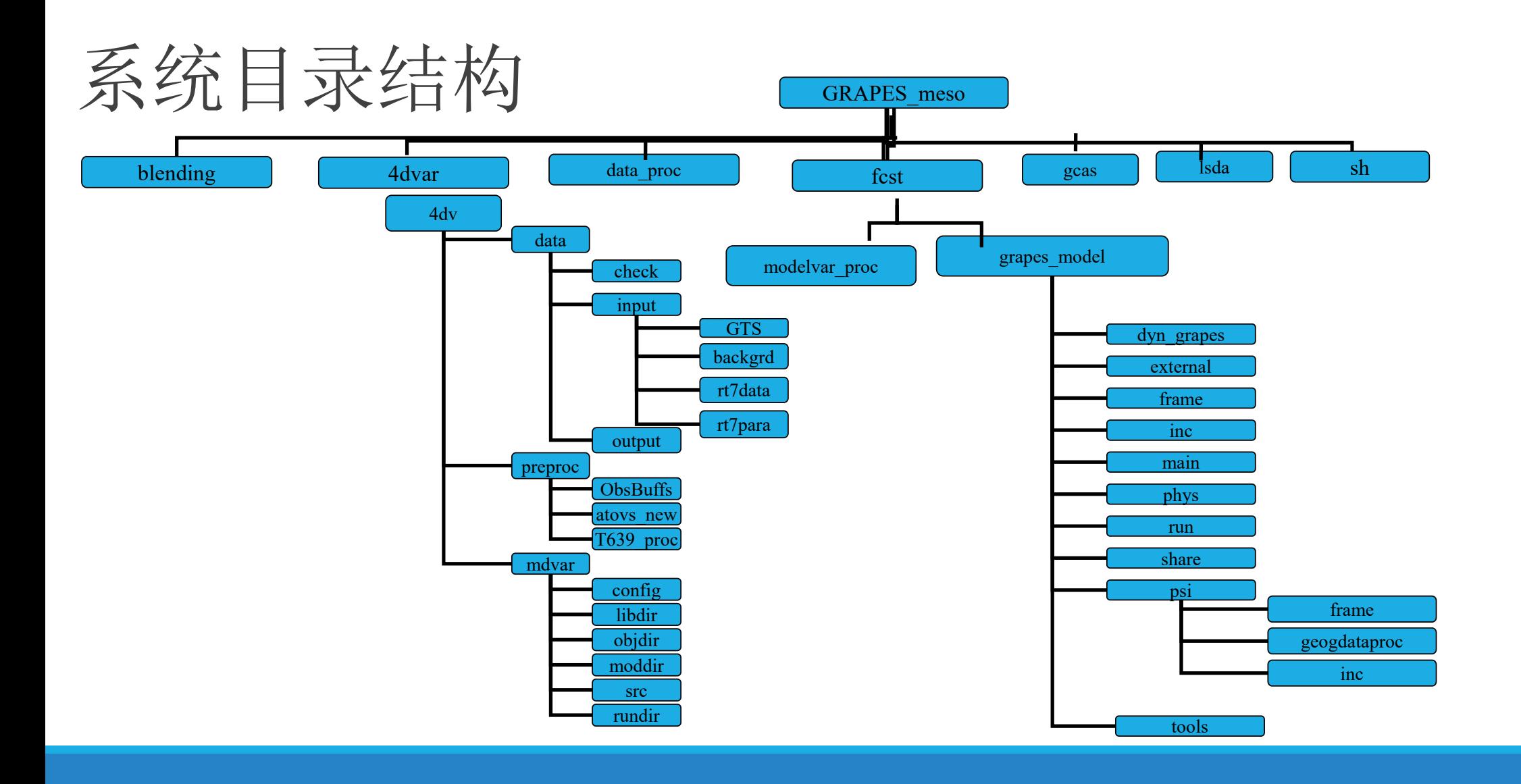

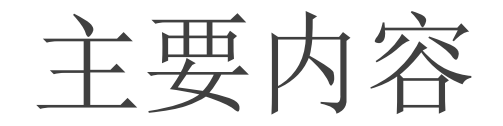

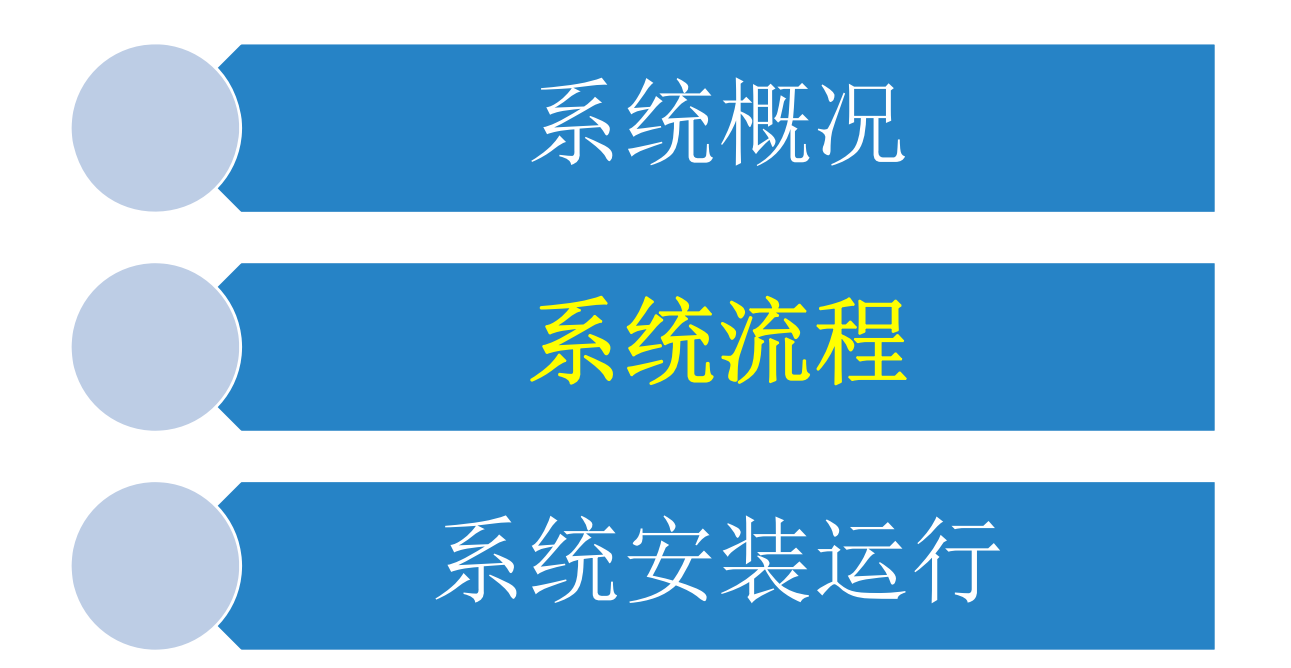

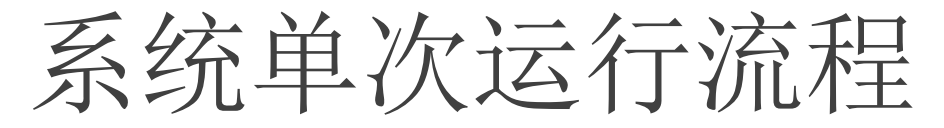

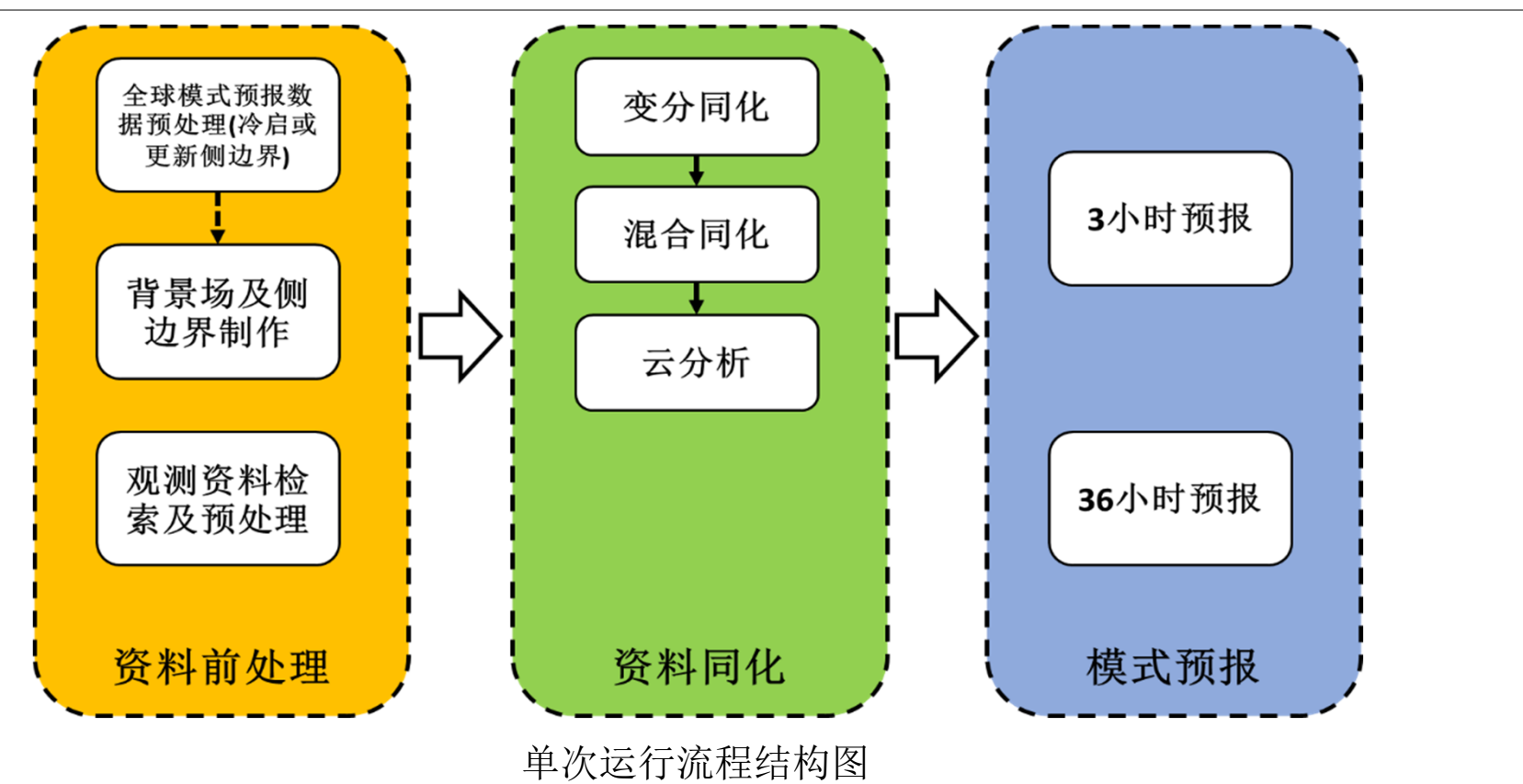

# 系统循环同化流程(3km 3h 系统为例)

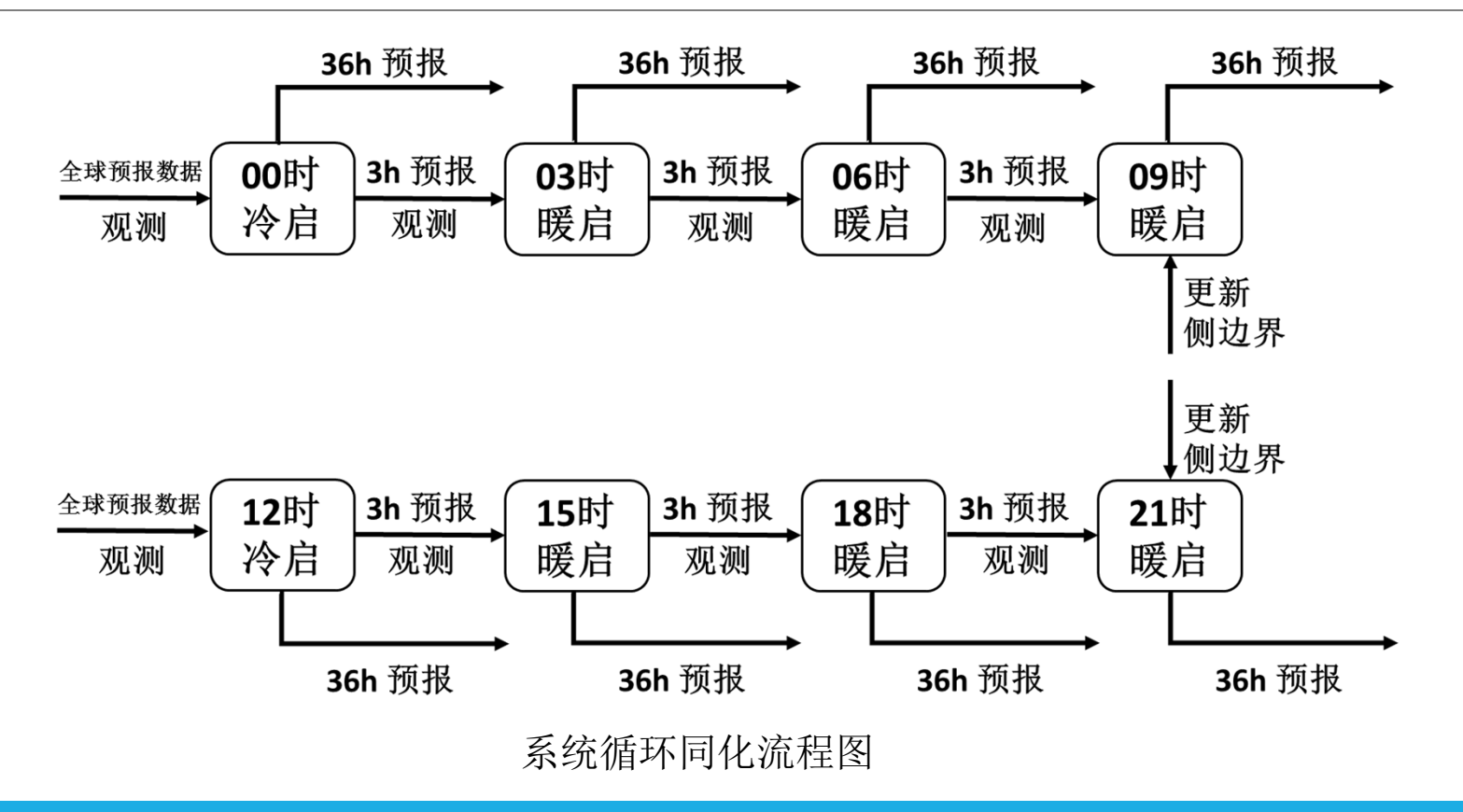

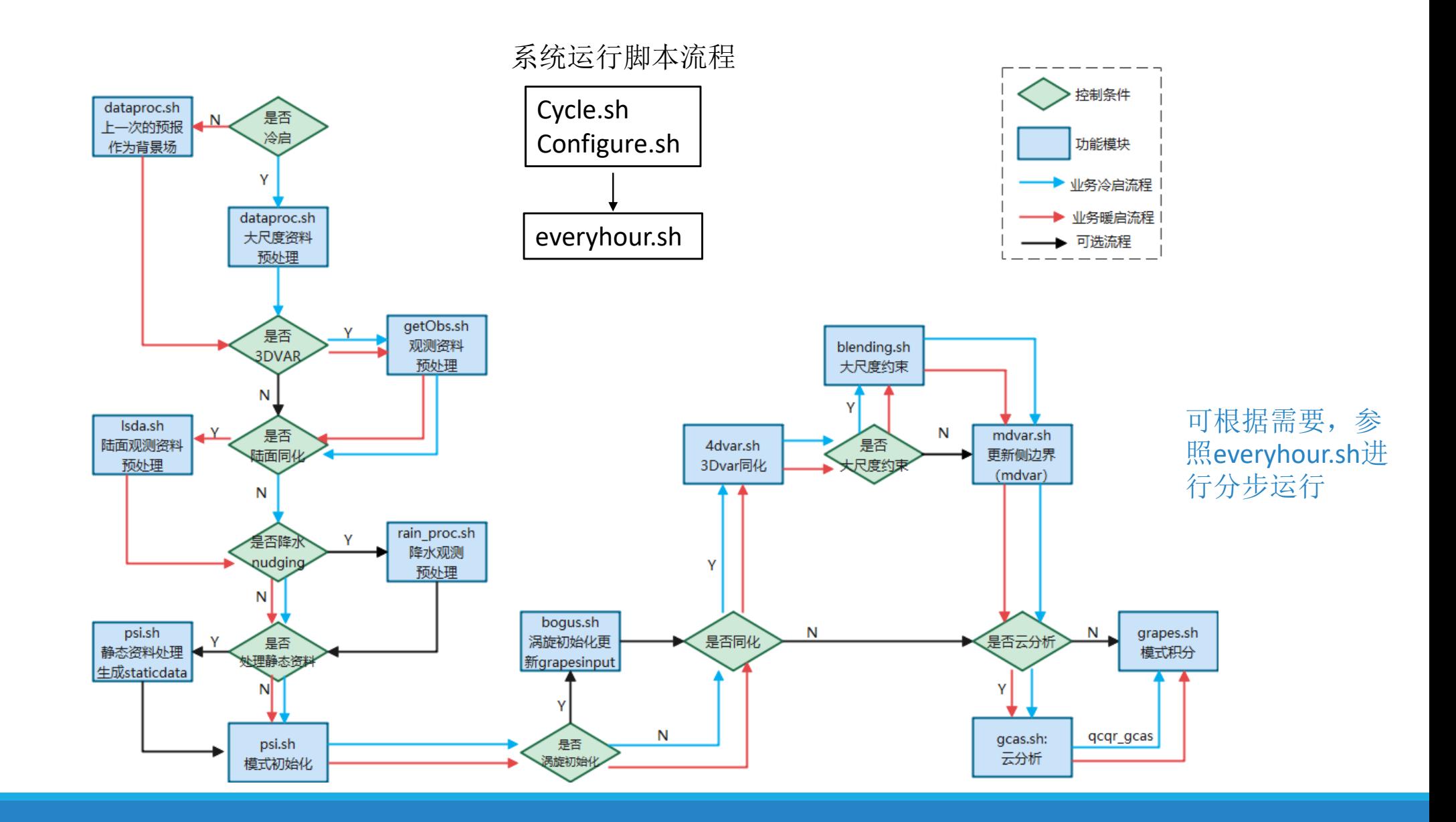

下载及编译安装

模式源码下载

通过perforce命令将版本库上的业务模式源码下载下来,具体下载命令如下:

p4 sync –f //depot/rel/GRAPES\_MESO5.1/…

模式源码编译安装

将已下载的GRAPES\_MESO5.1拷贝\$HOME/NWP\_RMFS/grapes\_meso\_3km/bin,并重命名为GRAPES\_MESO5.0,然 后输入以下命令进行编译:

cd \$HOME/NWP\_RMFS/grapes\_meso\_3km/bin/GRAPES\_MESO5.0/sh

./clean.sh‐gfs

./compile.sh-gfs INTEL Tip: 还可根据需要,参照compile.sh-gfs进行分步编译调试

资料需求

背景场资料 格点资料: 如T639, GFS... 要素: 风 (U/V), 湿度 (RH/Q), 温度(T),位势高度(HGT), 地面气压(PS), 地面温度(TS)

观测资料

常规探空,地面,船舶,飞机,卫星 静态资料

不随时间变化的资料库,如地形、植被…

运行:使用脚本直接运行整个系统

### 使用脚本直接运行整个系统

<sup>1</sup>) 编辑sh中的cycle.sh

根据需要修改积分的起止时间以及各个模块的开关设置

<sup>2</sup>)编辑sh中的configure.sh.

在directory setting部分设置好各种路径

在model parameter settings设置好namelist.input需要的部分参数,

主要有模式结果输出频率output interval和模式积分时间步长model dt

可根据需要在fcst/grapes\_model/run/目录下修改作业卡grapes.sbatch中的节点数等。

3) 执行cycle.sh, 即可完成整个模式的运行。

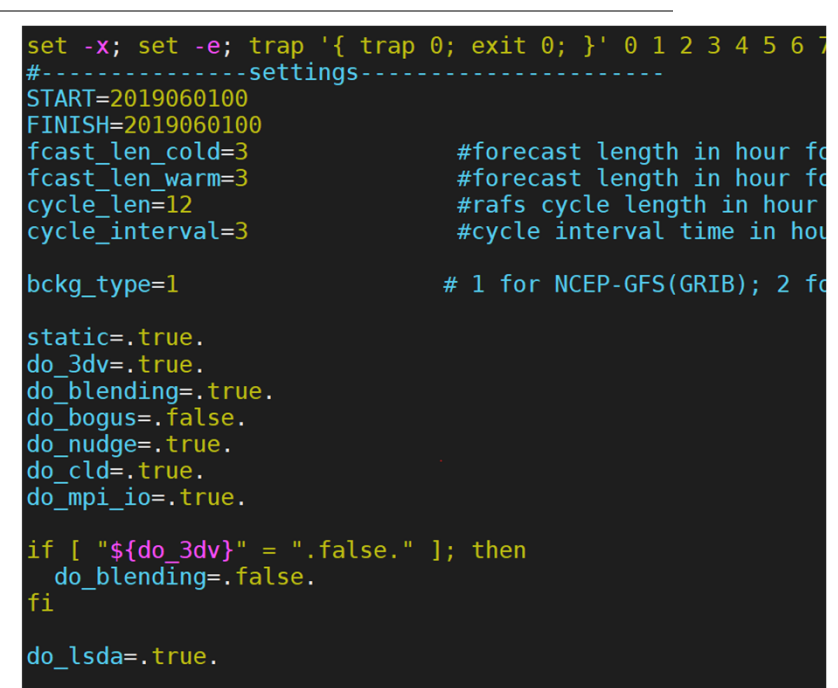

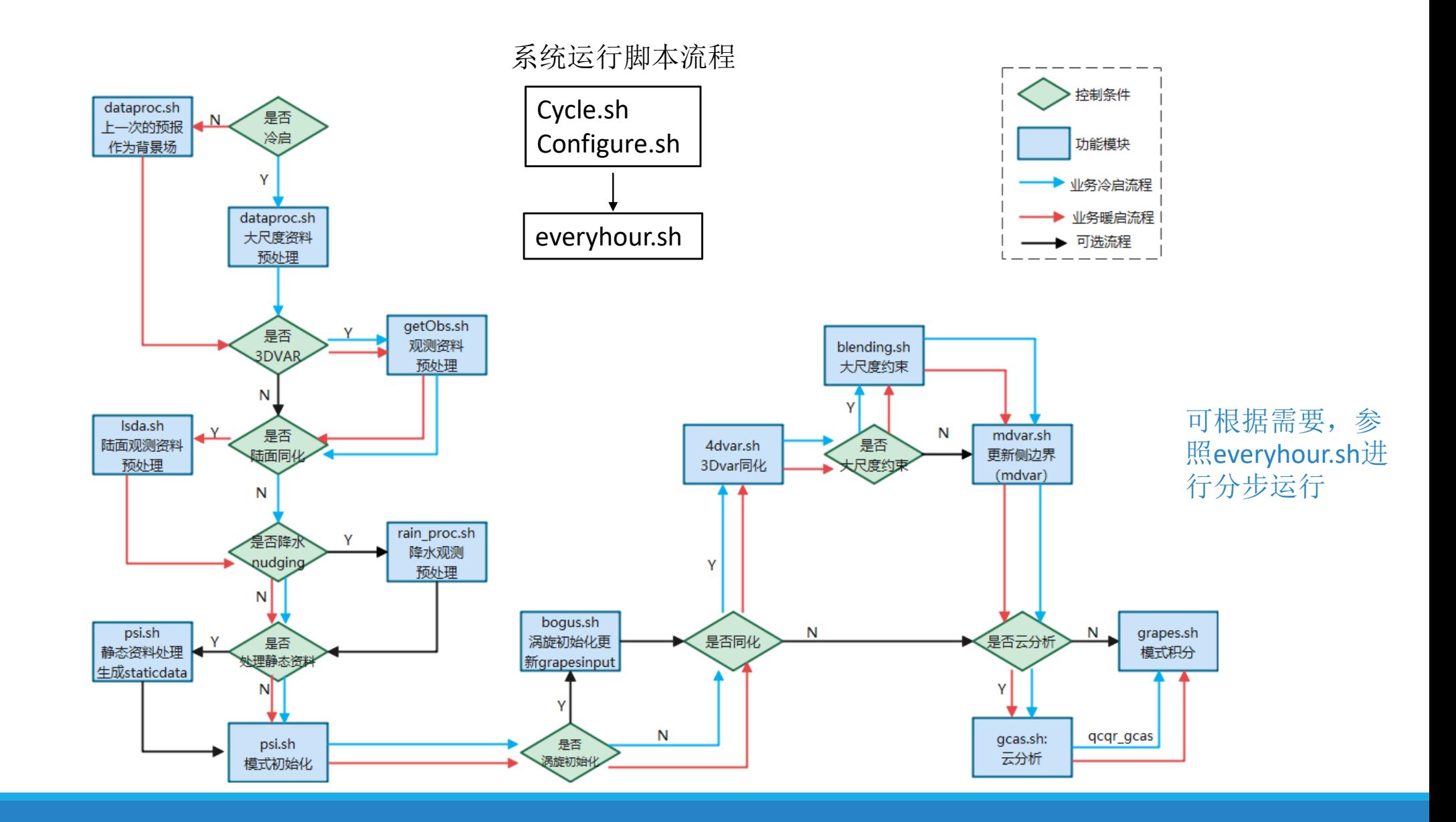

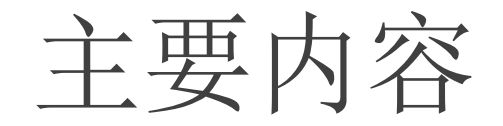

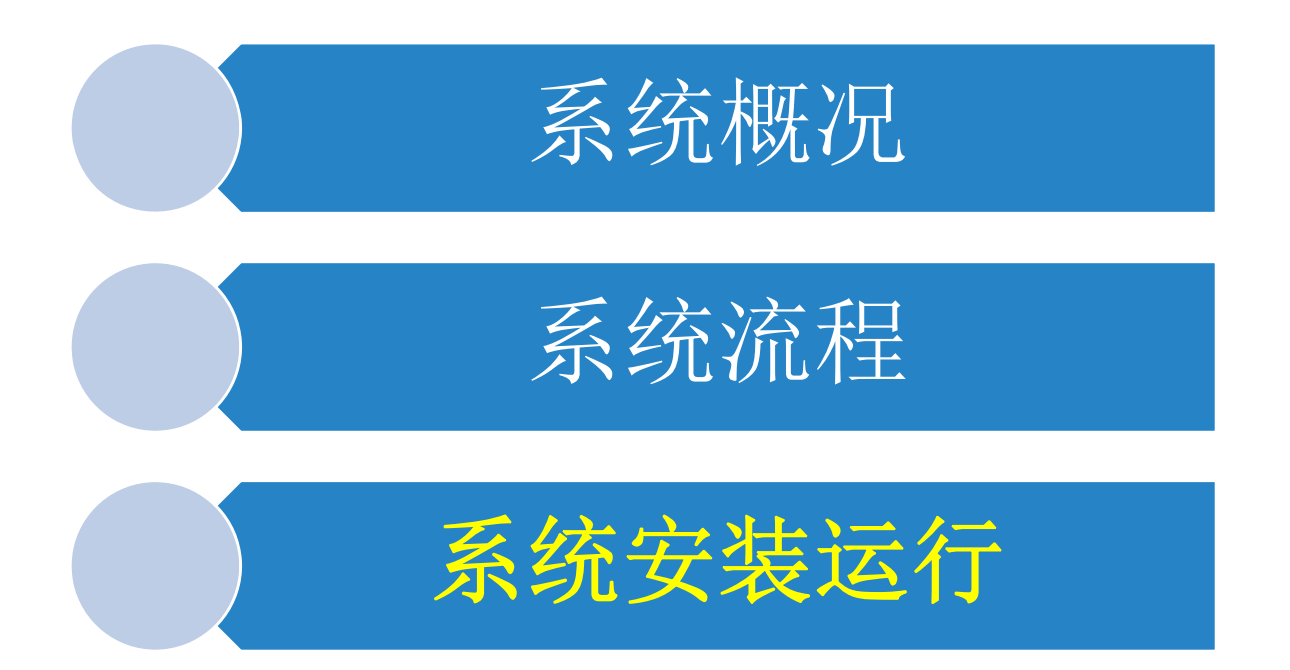

运行:分步运行

<sup>1</sup>、背景场数据准备 注意需要: module load mathlib/wgrib2/2.0.6/intel

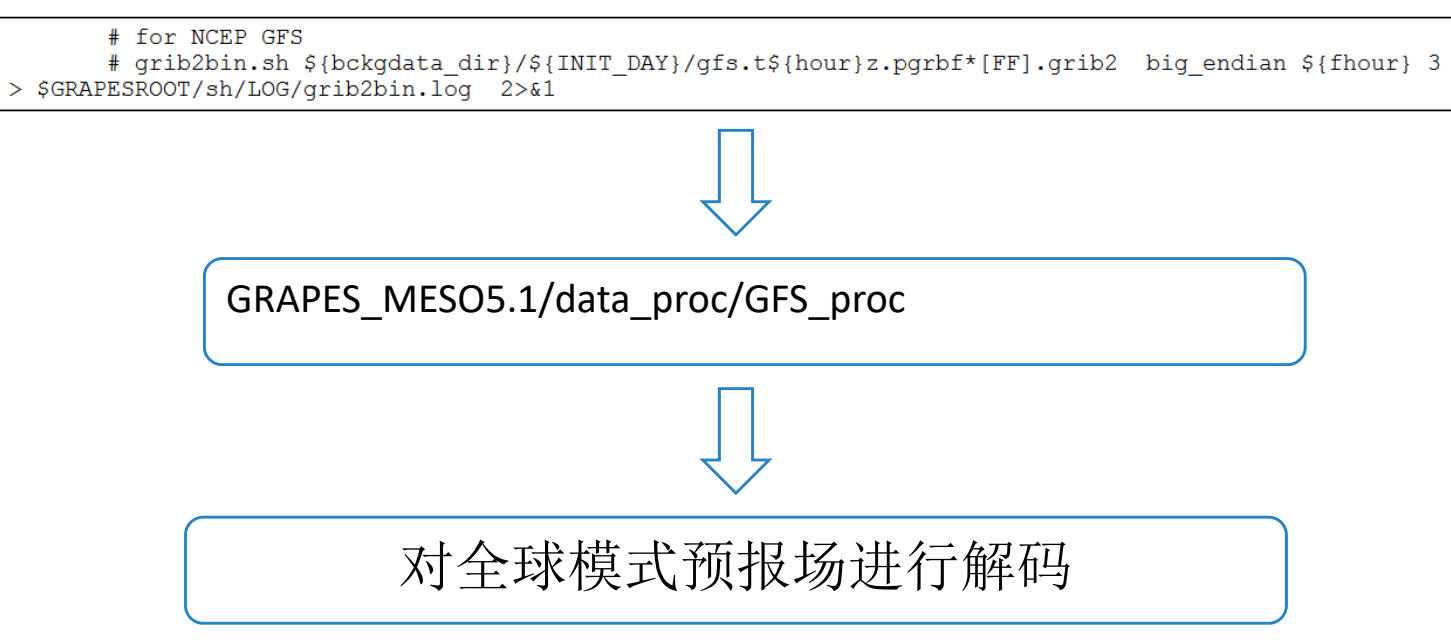

运行:分步运行

### 2、观测资料预处理

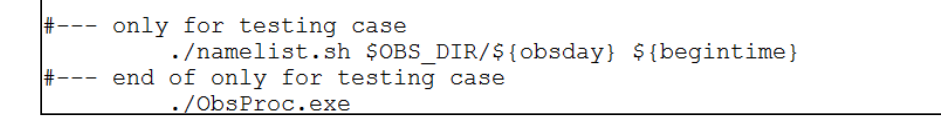

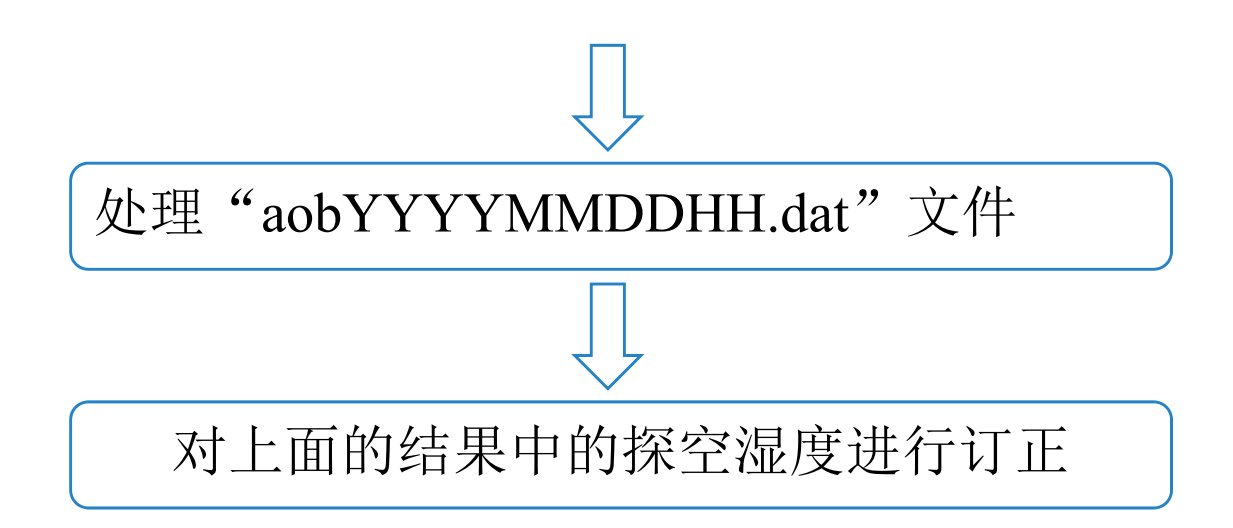

运行:分步运行

```
3、静态资料处理
                  if [ $do static = .true. ]; then
                     # --- link geodata directory --------
生成static_dataif [ ! -e ${GRAPES MODEL DIR}/run/geog data ]; then
                       cd ${GRAPES MODEL DIR}/run
                       mkdir geog data
                       cd geog data
                       \ln -s ${GEODATA DIR}/*.
                     fi
                     cd ${GRAPES MODEL DIR}/run
                     rm -f ${GRAPES MODEL DIR}/run/static_data
                     export JobCmd=${GRAPES MODEL DIR}/run/geodatapro.sbatch
                     export JobFile=${GRAPES MODEL DIR}/run/job.static
                     SUBMIT
                     iret=$?
                     if [ $iret -eq 0 -a -e state data ]; thenecho "geodataproc completed ...."
```
# 运行:分步运行

### <sup>4</sup>、模式初始化:处理bckg\_yyyymmddhh 生成初值和侧边界grapesinput grapesbdy

```
cd ${GRAPES MODEL DIR}/run
test -d printout \overline{1} mkdir printout
export JobCmd=${GRAPES MODEL DIR}/run/psi.sbatch
export JobFile=${GRAPES MODEL DIR}/run/job.si
SUBMTT
iret=$?
if \int $iret -eq 0 -a -e qrapesinput |; then
  cp namelist.input ${GRAPES RESULTS}/namelist.psi
  if [$do blending = .true. -a $global xb = .false. ]; then
     rm -f ${BLENDING DIR}/run/grapesinput*
     cp grapesinput ${BLENDING DIR}/run/grapesinput global.$begintime
  f_i
```
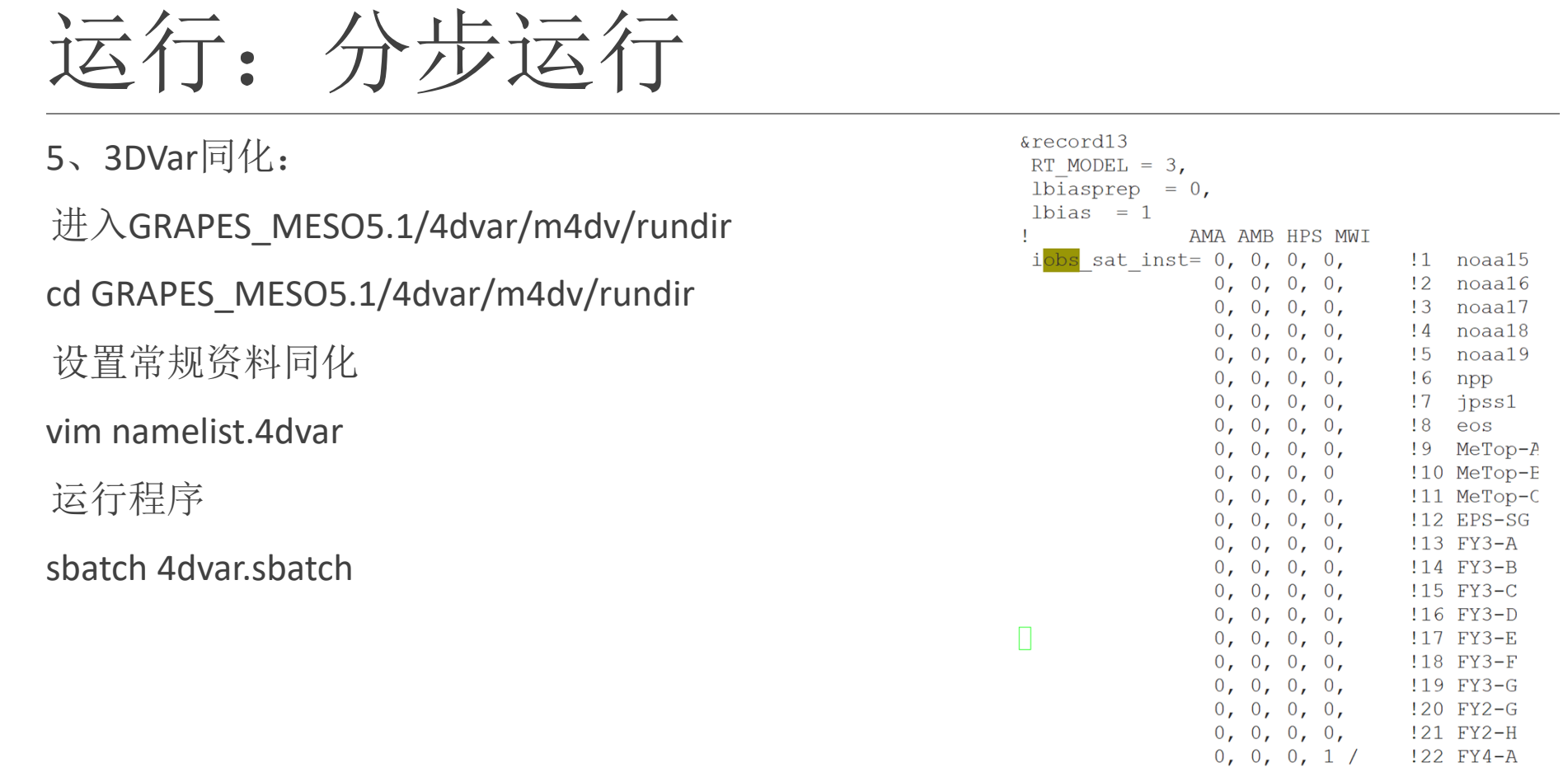

!20 FY2-G !21 FY2-H !22 FY4-A

运行:分步运行

6、大尺度约束模块运行: 进入GRAPES\_MESO5.1/blending/run cd GRAPES\_MESO5.1/blending/run 设置相关参数 vi namelist.GFS运行程序 ./blending.exe

<sup>7</sup>、侧边界更新模块运行: 进入GRAPES\_MESO5.1/fcst/modelvar\_proc/run cd GRAPES\_MESO5.1/modelvar\_proc /run 设置相关参数 vi namelist.gcas 运行程序 Sbatch ./gcas.sbatch

运行:分步运行

8、云分析模块运行:

进入GRAPES\_MESO5.1/gcas/run

cd GRAPES\_MESO5.1/gcas/run

设置相关参数

vi namelist.gcas

运行程序

Sbatch ./gcas.sbatch

运行:分步运行

9、模式积分模块运行:

进入GRAPES\_MESO5.1/fcst/grapes\_model/run

cd GRAPES\_MESO5.1/ grapes\_model/run

设置相关参数

vi namelist.input

运行程序

Sbatch ./grapes.sbatch

# 运行:改变预报区域

## 需要修改的文件有:

以下只在需要运行变分同化系统云分析时修改

- **① \${GRAPES\_root}/4dvar/preproc/ObsGts/namelist.obsproc**
- **② \${GRAPES\_root}/4dvar/m4dv/rundir/namelist.input**
- **③ \${GRAPES\_root}/4dvar/m4dv/rundir/namelist\_h.input**
- **④ \${GRAPES\_root}/4dvar/m4dv/rundir/namelist.4dvar**
- **⑤ \${GRAPES\_root}/fcst/modelvar\_proc/namelist\_mdvar**
- **⑥ \${GRAPES\_root}/gcas/run/namelist\_mdvar**

#### $\blacktriangleright$ 无论是否运行变分系统均需修改:

**⑥ \${GRAPES\_root}/fcst/grapes\_model/run/namelist.input**

```
参数配置第一部分 (namelist 01) +
   \downarrow=1 +s we
   x 方向(西-东方向)的起始格点值, 默认值为 1。↓
   \overline{\mathcal{L}}= 2501\cdote we
  x 方向(西-东方向)的终止格点值, 默认值为 32。通常为 x 方向的格点范围。↩
   \mathbf{t}^{\mathrm{J}}=1 -s sn
  y 方向(南-北方向)的起始格点值, 默认为 1。↓
   \downarrow=1671+e sn
   y 方向(南-北方向)的终止格点值, 默认值为 32。通常为 y 方向的格点范围。↩
   \downarrow=1 +s vert
   z 方向(垂直方向)的起始格点值, 默认为 1。↓
   \downarrowe vert
                =49 +z 方向(垂直方向)的终止格点值, 即垂直方向整层的总层数, 默认值为31。垂直层数在
                                                                    spec zone
                                                                                =1指定区域(specified zone)的格点数, 默认值为 1。边界件为指定边条件的情况时起作用。
   各嵌套网格中必须保持一致。↩
   \downarrowrelax zone
                                                                               =4spec_bdy_width
                 =25 \div指定松弛区域的格点数, 默认值为4。边界件为指定边条件的情况时起作用。↓
   此参数用于边界条件为指定边条件的情况,用来表示边界过渡的格点总数,默认值为5。
   参数的大小应该为 spec_zone 和 relax_zone 的总和。↓
```
### 参数配置第二部分(namelist\_02)

dyn\_opt

模式框架配置选项,默认值为 1。目前,模式只能用 dyn\_opt=4 这一

选项。

- 1 = 欧拉高度坐标 (预留)
- 2 = 欧拉质量坐标 (预留)
- 3 = 半拉格朗日 (预留)
- 4 = GRAPES 半隐式半拉格朗日
- 5 = 测试动力框架

 $isfflx =1$ 

在使用扰动边界层时有效, 即 sf\_sfclay\_physics = 1 此选项指定在选用扰动边界层和陆面物理过程时,是否考虑地面热量和水 汽通量,默认值为 1:

1 = 考虑地面通量

0 = 不考虑地面通量

 $if snow =0$ 

此选项指定是否考虑雪盖效应。考虑雪盖效应时,必须要有雪盖输入场。默认值为 0, 只有在利用扰动边界层 PBL 预报土壤温度是才有效, 即 sf surface physics =  $1$ .

- 1 = 考虑雪盖效应
- 0 = 不考虑雪盖效应

 $\begin{array}{ccc} \text{is} \text{cl} \text{oud} & =1 \end{array}$ 此参数指定辐射光学厚度中是否考虑云的影响,默认值为 1。仅当 ra\_sw\_physics = 1 和 ra\_lw\_physics = 1 时有效。

1 = 考虑云的影响

#### 参数配置第三部分(namelist\_03)

num soil layers  $=4$ 指定陆面模式中的土壤层数, 默认值为 5. =5, LSM 热量扩散方案。 =4, Noah 陆面过程方案。

=6, RUC 陆面过程方案。

radt  $=30$ .

此参数指定调用辐散物理方案的时间间隔,默认值为 0, 单位为分钟。通 常比较合理的间隔值为 30 分钟。当网格水平分辨率提高时,则需将间隔时 间相应地缩短。建议为水平分辨率的 1 倍, 如 dx=10km, 则取 10 分钟。

 $h$ ldt  $=0$ 

此参数指定调用边界层物理方案的时间间隔,默认值为 0,单位为分钟。0 (推荐值)表示每一个时间步长都调用边界层物理方案。

 $\text{cudt} = 5$ 

此参数设定积云参数化方案的调用时间间隔,默认值为 0, 单位为分钟。 一般的积云参数化方案是每一步都要调用,但如果是用 Kain-Fritsch 方案 (cu\_physics=1),则可以设 cudt=5。

mp  $lc$  logical =. true.

 模式显示物理过程调用选项,逻辑型变量,默认值为.true.。有效选择值如下:

= .true. , 微物理过程, 即使用 mp\_physics 参数指定的物理过程。

 = .false. , 大尺度降水,即使用 lp\_physic 参数指定的物理过程。 对于中尺度模式而言,一般将 mp\_lc\_logical 参数设置为.true.。

mp physics  $= 3$ ,

此选项设置微物理过程方案,默认值为 3。目前的有效选择值为:

- = 0, 不采用微物理过程方案
- = 1, Kessler 方案 (暖雨方案)
- = 2, Lin 等的方案 (水汽、雨、雪、云水、冰、冰雹)
- = 3, NCEP 3 类简单冰方案 (水汽、云水/云冰、雨/雪)
- = 4, NCEP 5 类方案(水汽、雨水、雪、云水、云冰)
- = 5, Ferrier(new Eta)微物理方案(水汽、云水)
- = 6, 双参数 6 类方案(水汽、雨、雪、云水、云冰、霰)
- = 9, 中国气科院简冰方案(水汽、云水、雨水)

= 11, WSM 3 类简单冰方案(水汽、云/冰、雨/雪)

- = 12, WSM 5 类方案(水汽、雨、雪、云水、云冰)
- = 13, WSM 6 类方案(水汽、雨、雪、云水、云冰、霰)
- = 99, ETA 方案

lc physic  $=1$ ,

此选项设置大尺度降水过程方案, 默认值为 3。目前的有效选择值为:

=1, EC87 大尺度降水方案

=2, lc\_2 大尺度降水方案

ra lw physics  $=0$ 

此选项指定长波辐射方案,默认值为 0。有效选择值如下:

= 0, 不采用长波辐射方案

= 1, rrtm 方案

= 3, EC 长波辐射方案

= 99, GFDL (Eta) 长波方案 (semi-supported)

ra\_sw\_physics (max\_dom)

此选项指定短波辐射方案,默认值为 0。有效选择值如下:

= 0, 不采用短波辐射方案

= 1, Dudhia 方案

= 2, Goddard (gsfcswscheme)短波方案

= 3, EC 短波辐射方案

= 99, GFDL (Eta) 短波方案

bl sfclay physics  $=0$ , 此选项指定近地面层(surface-layer)方案,默认值为 0。有效选择值有: = 0, 不采用近地面层方案 = 1, Monin-Obukhov 方案 = 2, MYJ Monin-Obukhov 方案 (仅用于 MYJ 边界层方案) bl surface physics  $=0$ , 此选项指定陆面过程方案,默认值为 0。有效选择值有: = 0, 不采用陆面过程方案 = 1, SLAB 热量扩散方案 = 2, LSM 陆面过程方案 = 3, Noah 陆面过程方案 = 4, RUC 陆面过程方案 bl pbl physics  $=11,4$ 此选项指定边界层方案, 默认值为 0。有效选择值有: ↓ =0, 不采用边界层方案↩ =1, MRF 方案 ↓ = 11, NMRF 方案<sup>↓</sup> = 2, Mellor-Yamada-Janjic TKE(湍流动能) 方案。 = 3, YSU 方案 e cu physics (max dom)  $=0 +$ 此选项指定积云参数化方案, 默认值为 0。有效选择值有: =0, 不采用积云参数化方案。 = 1, 浅对流 Kain-Fritsch (new Eta)方案。 = 2, Betts-Miller-Janjic 方案。

= 3, 简化 Arakawa-Schubert (SAS) 方案。

= 99, 老 Kain-Fritsch 方案 ↓

init date  $=2003072212$ ,

 为模式积分过程提供初始场的外部模式的起报时间,十位数字的整型数 默认值为 1993031312。如果 init\_date 指定外部模式的起报时间与 start\_year、 start\_month、start\_day、start\_hour、start\_minute 和 start\_second 指定模 式起报时间不一致,那么模式会以 init\_date 为起报时间,以两个时间的差作为 预报时效,取该时刻外部模式的预报场作为模式的初始场。

start year =  $2003$ , 四位数字表示起始时间的年份。

start month =  $07$ , 两位数字(01-12)表示起始时间的月份。

start day  $= 22$ , 两位数字(01-31)表示起始时间的日期。

start hour =  $12$ , 两位数字(00-23)表示起始时间的小时数。

start minute  $= 00$ , 两位数字(00-59)表示起始时间的分钟数。

 $start\_second$  = 00, 两位数字(00-59)表示起始时间的秒数。 end year =  $2003$ , 四位数字表示终止时间的年份。

end month  $= 07$ , 两位数字(01-12)表示终止时间的月份。

end day  $= 23$ , 两位数字(01-31)表示终止时间的日期。

end hour =  $12$ , 两位数字(00-23)表示终止时间的小时数。

end minute  $= 00$ , 两位数字(00-59)表示终止时间的分钟数。

end second  $= 00$ , 两位数字(00-59)表示终止时间的秒数。

 $interval\_seconds$  = 43200, 前处理程序的两次分析时间之间的时间间隔,以秒为单位。也即模式的实时输入数据的时间间隔,一般为输入边界条件的文件的时间间隔。默认值为43200。

real data init type = 2,

预留参数,指定数据前处理程序类型,整型数,默认值为 1。有效选择值有:

 $= 1$ , SI

 $= 2$ , MM5

 $= 3$ , GENERIC

 $bdyfrq = 21600,$ 输入边界条件的文件的时间间隔,与 interval\_seconds 相同。

 $nested = false.$ 

预留参数,设定嵌套边条件,逻辑型, 默认值为 .false.。

 $specified = false.$ 

此选项指定是否使用指定边条件,逻辑型, 默认值为 .false.。 指定边条 件选项只用于真实大气方案的数值模拟中,并且要求提供多个时次的边条 件数据(文件 grapesbdy)。

#### 参数配置第五部分 (namelist bckg)

此部分参数仅适用于数据前处理SI,指定外部模式提供初始场和边界条件数据的相关描述信息。

nz bckg  $= 17$ , 外部模式提供数据的垂直层数,整型数,默认值为17。

xs we bckg  $= 0,$ , 外部模式提供数据的起始经度值,实型数,默认值为0.0。

ys sn bckg  $= -90$ . 外部模式提供数据的起始纬度值,实型数,默认值为-90.0。

 $xe we bckg = 360.$ 外部模式提供数据的终止经度值,实型数,默认值为360.0。

ye sn bckg  $= 90,$ , 外部模式提供数据的终止纬度值,实型数,默认值为90.0。

 $xd_bckg = 0.5625,$ 外部模式提供数据的纬向(X方向)的格距, 实型数, 默认值为0.5625。

 $yd \text{ bckg} = 0.5625$ 外部模式提供数据的经向(Y方向)的格距, 实型数, 默认值为0.5625。

#### 参数配置第六部分(namelist\_si)

此部分参数仅适用于数据前处理SI,指定SI程序的一些相关运行参数。

ideal flags  $= 2$ ,

理想试验参数,指定构造理想试验数据的类型,整型数,默认值为0。有效选择参数有:

=0 , 真实大气

=1. 平衡流试验, 必须用双精度 (realsize=8) 讲行编译

=2, 密度流试验, 必须用双精度 (realsize=8) 讲行编译

do static data = .true.,

是否处理静态资料数据,逻辑性变量,默认值为.false.。模式运行时输入需要静态资料,可以对原始的静态数据资料集进行处理后获得,也可以从以前处理好的静态数据文件中读取。因此,在模式初次运行时,必须对静态资料进行处理,同时会将处理好的静态资料保存在静态文件中。由于静态资料数据处理比较慢,所以在以后的模式运行中,就可以不需要重复处理静态资料,只需从以前处理好的静态资料文件中读取。如果模式的水平格点,或者区域范围发生变化,那么必须重新对静态数据进行处理。

do  $3dv =$  . false., 是否做3DVAR,逻辑性变量,默认值为.false.。

do surface  $t = .$  false., 是否根据模式物理量重新计算地表温度,逻辑型变量,默认值为.false.。hinterp\_method =  $2$ , 水平插值方案参数,整型数,默认值为2。有效选择参数有: 1 : 取临近点值 2 : 4点双线性插值 vinterp method = 61,  $\psi$ 垂直插值方案参数, 整型数, 默认值为 1, 业务选 61。有效选择参数有: 。<br>1: 根据温度推算高度的三次样条插值; 。 2: 根据高度推算温度的三次样条插值: ↓ 3: 以物理量的增量为基础的三次样条插值; 。 4: 线性插值。 5: 温度垂直廓线采用背景场平均值的三次样条插值; 。 60, 61, 62: 垂直廓线采用背景场一维参考大气的三次样条插值; 。<br>82: 根据 pi 推算温度的模式面三维插值。 86: 温度垂直廓线采用背景场一维参考大气的模式面三维插值。  $\omega$  $op\_ver\_lev = 0$  / 垂直层次分层类型,整型数,默认值为1,有效选择参数有: 0 : 均匀垂直分层。<br>1 : 不等距垂直分层。 50: 3km 业务使用非等距分层。 67: TYM 业务使用非等距分层↓ 参数配置第七部分(namelist\_dfilter)  $\frac{d}{dt}$  = .false.

是否做数字滤波,逻辑性变量,默认值为.false.。

# Namelist输出参数设置

## Namelist设计

#### 将namelist的参数设置中添加三部分参数: I.开始一部分参数为通道一参数,控制模式面输 出,所有变量都用统一的起止输出时间,输出 间隔。如果是分裂输出 (modelvar\_split=.true.), 可以定义在不同 时段的输出频率。 II.接着一部分参数为通道二参数,控制等压面输 出,所有变量也都用统一的起止输出时间,输 出间隔。如果是分裂输出 (postvar\_split=.true.),可以定义在不同时 段的输出频率。支持定制变量输出。 III.最后一部分参数为通道三参数,控制自定义 的加密输出,可以是等压面,也可以是模式面。 加密输出的变量用户需要先归类,起止时间和 输出间隔相同的放在一起。 output modvar qrib=.false., 控制是否进行压缩输出 output modvar mpi=.true., 控制是否进行并行二进制输出 output\_modvar\_start\_time=0, 控制输出开始时间,单位分钟。modvar\_split 为false有效 output\_modvar\_end\_time=1000, 控制结束时间,单位分钟。modvar\_split 为false有效 output\_modvar\_freq='0-100:20,101-200:20',控制分裂输出。当modvar\_split 为true有效output modvar split=.true., 开启分裂输出 output\_modvar\_filename='modvar', 输出文件名 output\_postvar\_flag=.true., output\_postvar\_grib=.false., output postvar mpi=.true., output\_postvar\_variable='basic.st,sw',控制等压面输出的变量,前缀必须为basic/simple/any,any时才看 后面的变量名,变量名支持见表格output postvar start time=0, output postvar end time=990, output\_postvar\_freq='0-990:20', 控制输出时段的输出频次(0-990时段间隔20分钟) output\_postvar\_split=.true., output\_postvar\_filename='postvar', output postvar nzp= 26, 输出高度定义 output\_flag=.true., output\_grib=.false., output\_mpi=.true., output type='MODEL', 控制输出的变量属于模式面还是等压面, 仅可取MODEL / PRESSURE output\_variable='u,v,thetae,h,q2m,t2m', 定制输出变量 output start time='1-4:0,5-6:500', 控制各个变量的输出开始时间(1-4号变量起始0分钟,5-6变量起始 60分 钟)output end time='1-4:500,5-6:1000', 控制各个变量的输出结束时间 output\_freq='1-4:5,5-6:2', 控制各个变量的输出时间间隔 output\_filename='vsrf,phys', 文件名,一个频率一个文件名

**Namelist示例:**

output\_modvar\_flag=.true., 控制模式面是否输出

### **namelist中等压面输出变量说明**

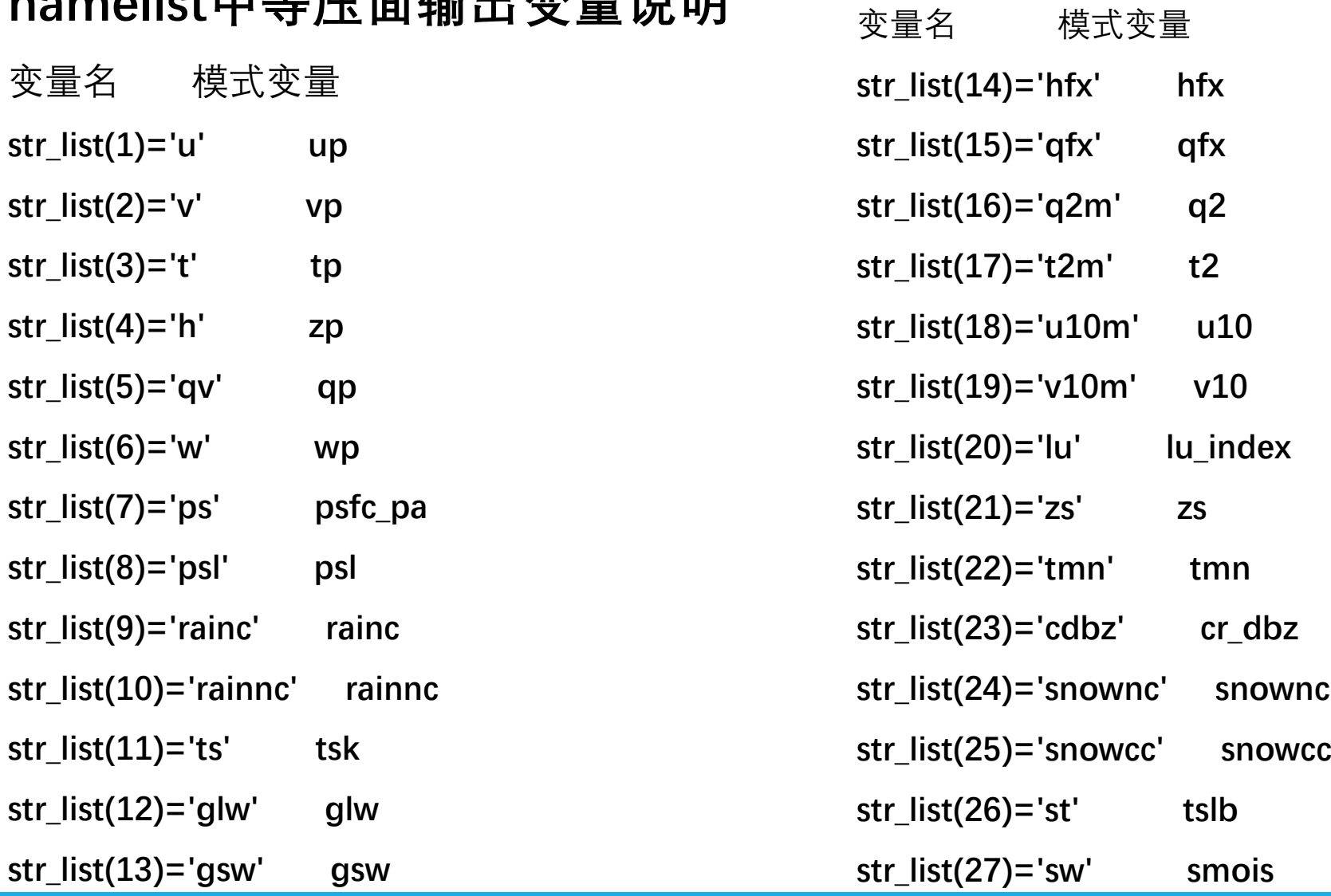

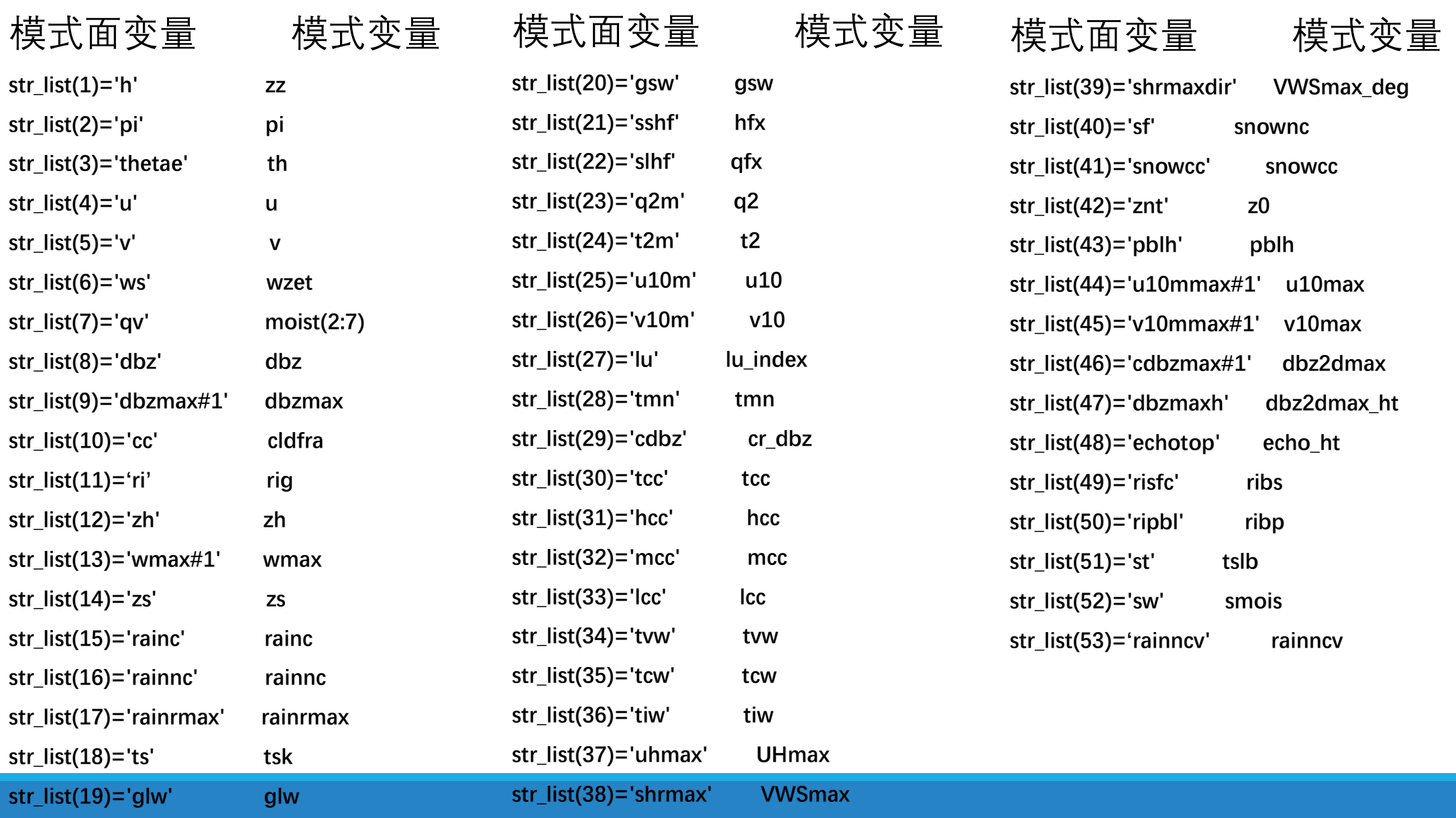

运行脚本控制

### 因模式namelist参数增加太多,减少PSI代码中的无效参数读入,分别生成PSI与模式的nameslist

**psi.sh** 

namelist\_grapes\_gfsdata.sh MODEL

#### **namelist\_grapes\_gfsdata.sh**

if (\$apptype == "MODEL") then

#units minutes

set time max = `expr \$time\_step\_max '\*' \$dt / 60`

set modelvar output freq = `expr \$step\_modelvar\_output '\*' \$dt / 60`

set postvar output freq = `expr \$time\_step\_count\_output '\*'  $$dt / 60$ `

set vsrf\_output\_freq = `expr \$step\_vsrf\_output '\*' \$dt / 60`

set vsrf\_output\_start = `expr \${output\_vsrf\_start} '\*' \$dt / 60`

set vsrf\_output\_end = `expr \${output\_vsrf\_end} '\*' \$dt / 60`

cat << END\_OF\_DATA >>! namelist.input

。。。。。。。。

# 常见问题

文件命名说明

(**1**)各通道数据文件命名方式:

**filename+start\_year+start\_mongth+start\_day+start\_hour+fst\_hour+fst\_min**

(**2**)各通道**ctl**文件:

各个通道一个频率只输出一次**ctl**文件

**Ctl**文件**dset**命名方式:

**dset ^filename+start\_year+start\_mongth+start\_day+start\_hour+fst\_hour+fst\_min Ctl**文件命名方式:

**filename+start\_year+start\_mongth+start\_day+start\_hour+fst\_hour+fst\_min**

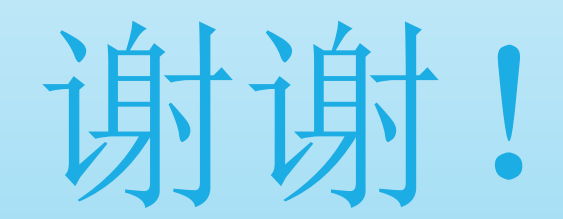